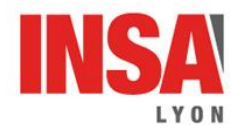

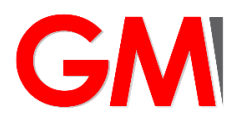

Buse ou nozzle

Plateforme d'impression avec plateau perforé

> **Bouton** d'initialisation

# Cetus MK3

#### Guide d'utilisation

#### Caractéristiques machine :

- Build Volume : 177 x 177 x 280 mm (W x H x D)
- Print Head : Single, Modular for easy replacement.
- Z-Resolution : 0.15/0.20 /0.25 /0.30 /0.35 /0.40 mm
- Supporting Structure : Smart Support Technology, automactically generated, easy to remove, finetunable.
- Platform Leveling : Automatic leveling and automatic detection of nozzle height.
- Print Surface : Heated bed with perf board
- Average Operational Noise 55dB
- Matière : PLA (possible PET, PVA, PETG, TPU..)

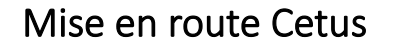

- Démarrer l'ordinateur avec un login CAS INSA
- Mettre sous tension (position 1 de l'interrupteur sur le côté gauche de la machine)
- Depuis le menu démarrer (et non la loupe de recherche), lancer le logiciel FAO
- UPstudio. Cliquer sur OK à la fenètre d'activation. Puis sur l'icone UP
- La fenêtre ci-dessous apparait :

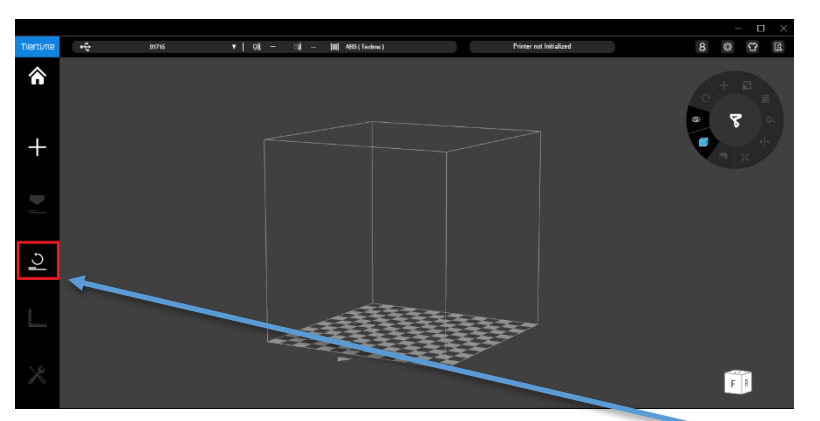

- Initialiser la machine en cliquant sur l'icône « Initialize printer » ou sur le bouton en façade. Le voyant en façade passe de rouge à bleu
- Vérifier qu'il reste de la matière sur la bobine et prévenir l'enseignant dans le cas contraire.

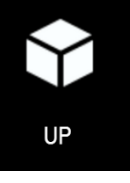

Bouton de mise sous tension

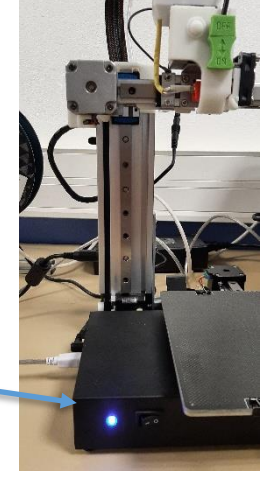

▪

Passer dans le menu maintenance

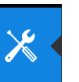

- Indiquer le matériau (par défaut PLA)
- ▪
- Lancer la préchauffe de la machine (attention par défaut elle n'est effective que 15 min donc si besoin relancer ou changer la durée de 15 min), pour cela cliquer sur l'icône « Heat ».

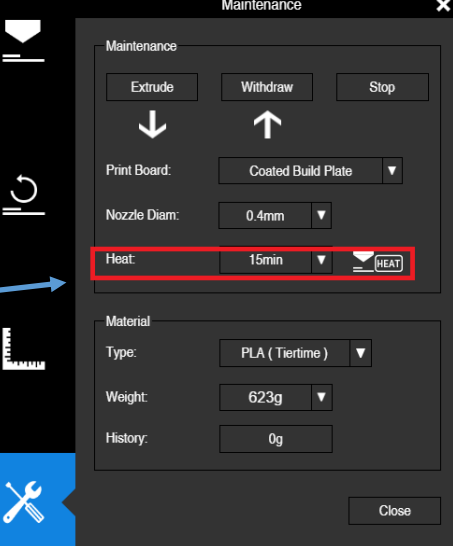

▪ Passer dans le menu calibrate

pour Vérifier la position de la buse par rapport au plateau

La valeur de hauteur de buse pré réglée est la valeur surlignée nozzle height, c'est elle qu'il faut vérifier/corriger.

- dans la zone numérique encadrée par le + et le saisir la valeur de hauteur préréglée moins 1mm (pour éviter la collision lors du déplacement)
- cliquer alors sur le point 5 pour lancer le déplacement, (si rien ne se passe cliquer sur « Move»)
- Placer une cale étalon (voir boite matériel sur la machine) entre le plateau et la buse, elle doit glisser en affleurant la buse.
- Pour corriger, le déplacement en z si besoin s'effectue en cliquant sur le + ou le encadrant la hauteur pour déplacement. La valeur en orange indique la positon en temps réel.
- Lorsque la bonne position est trouvée reporter la valeur dans la zone manual setting puis cliquer sur confirm

Pour information la buse doit être à 0.2 mm du plateau.

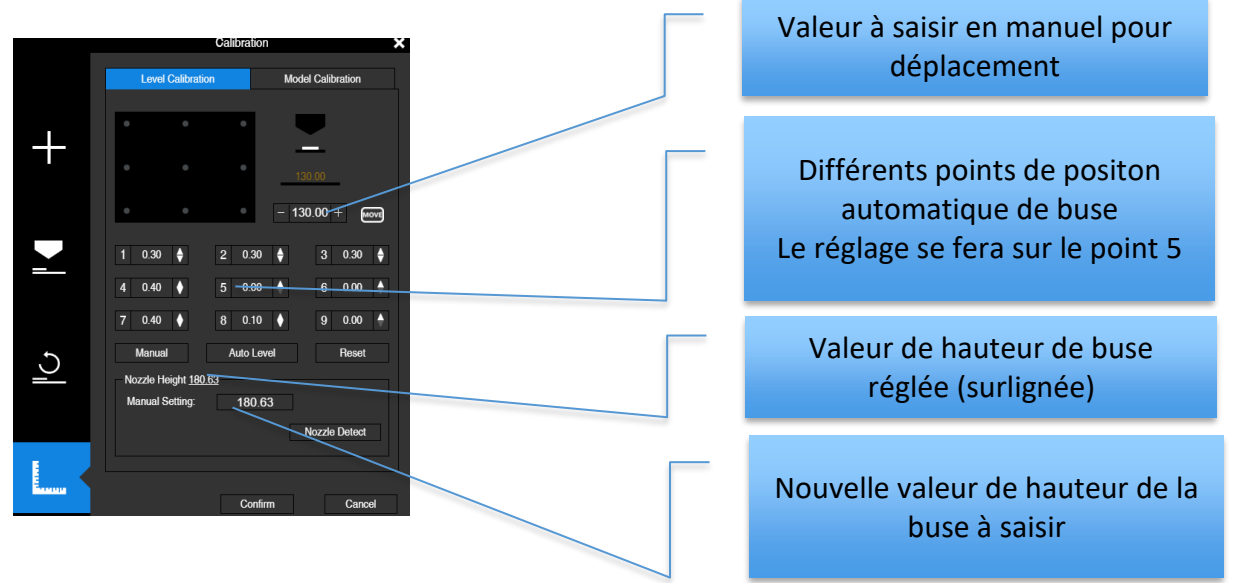

## Orientation de la pièce à imprimer dans l'environnement de fabrication

- Insérer le fichier stl en cliquant sur l'icône **+ puis sur l'icône « Add »** et sélectionner sur le fichier .stl.
- Orienter la pièce en rotation clqiuer sur « Rotate », sélectionner l'axe puis sélectionner la valeur de l'angle (on peut aussi faire gliser sur les cercles verts).

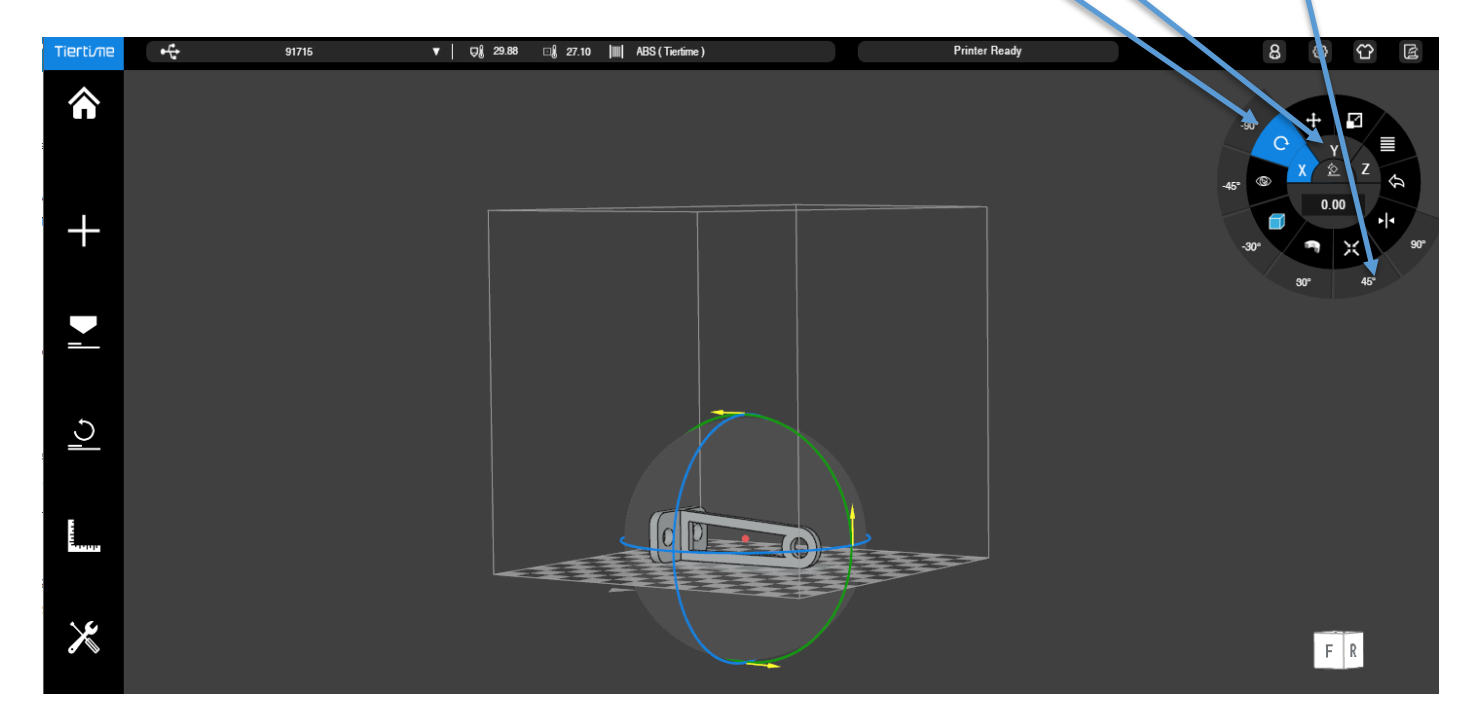

■ Pour déplacer le pièce sur le plateau faire de même avec déplacement ou cliquer sur autoplace pour un placement automatique

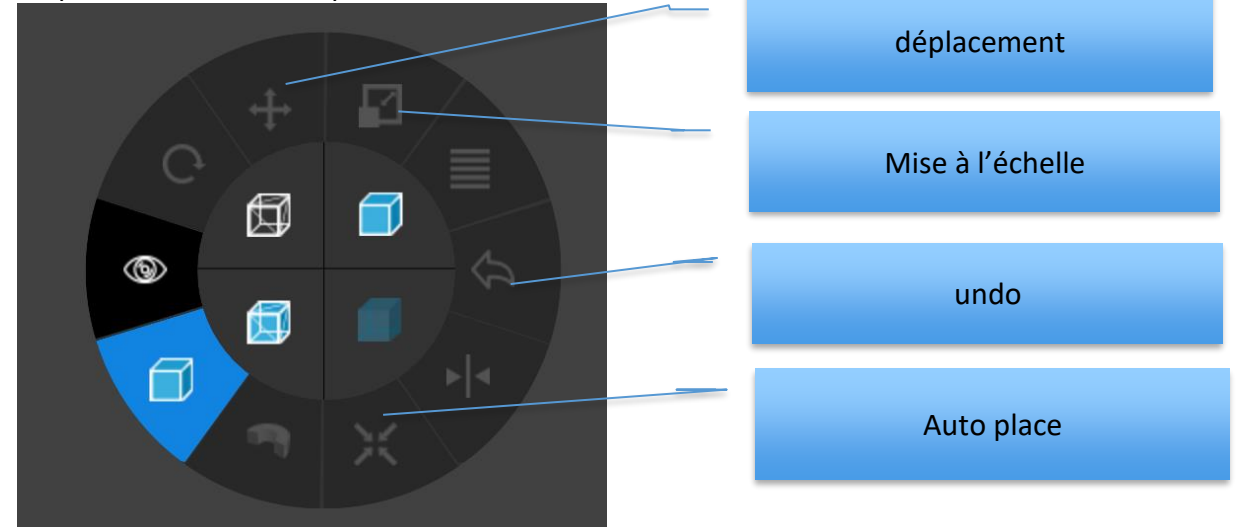

#### Lancement de l'impression

■ Cliquer sur l'icône « Print ».

▪

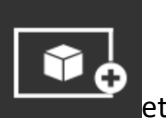

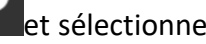

Régler les paramètres de base: La hauteur de couche, le taux de remplissage quality fast

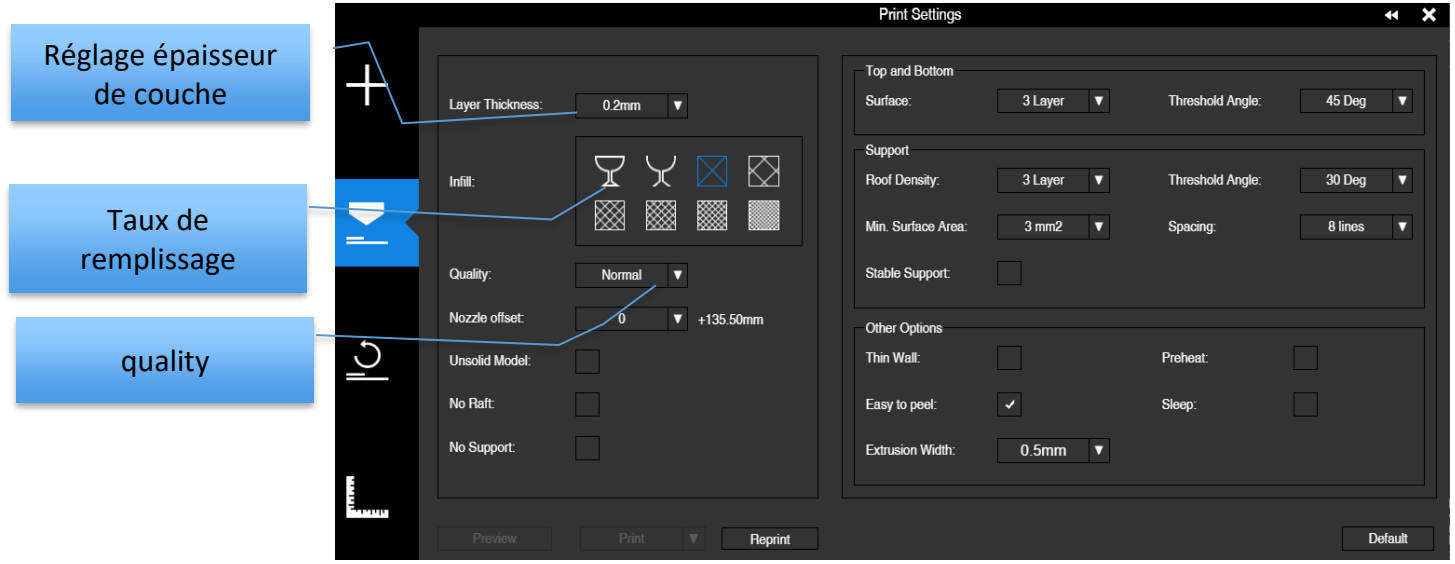

- Cliquer sur no raft si on ne souhaite pas de radeau (qui évite le warping)
- Cliquer sur no support si on ne souhaite pas générer de support en automatique) On pourra aussi jouer sur les paramètres suivants (accessible en cliquant sur les doubles flèches) :

Inclinaison du remplissage, nombre de couches en surface, angle et surface de support.

- cocher « easy to peel » pour faciliter le retrait du support.
- Cliquer sur preview
- Jouer avec la simulation pour voir le remplissage (en jaune le suuport, en bleu le contour de la picèe , en vert le remplissage)
- Cliquer sur exit

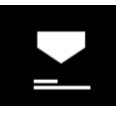

- Cliquer de nouveau sur l'icone
- la fabrication en cliquant sur print
- Rester à coté de 'l'imprimante pour voir si tout se déroule correctement au minimum les 15 premières minutes.

### Récupération de la pièce

# Attention la plateforme peut être chaude

■ Enlever les 4 pinces, puis retirer le plateau de la plateforme avec des gants.

Il est interdit de retirer la pièce sans enlever le plateau perforé (la plateforme est en porte à faux par rapport à la structure !!!)

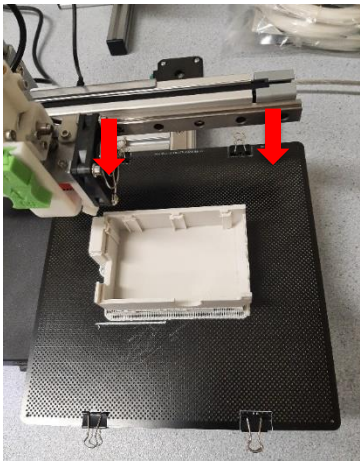

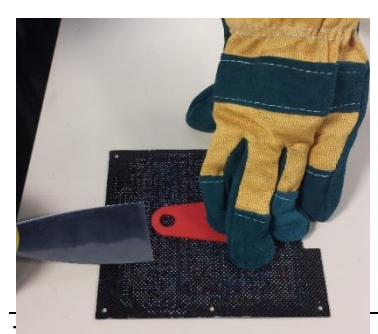

S'aider de la spatule pour décoller la pièce du plateau Attention gants de protection OBLIGATOIRE